## 漢字チェックを利用する

## ■ 漢字チェックを利用する

画数の多い漢字などを画面に大きく表示して確認することができま す。

## $\boxed{1}$

■ → ツール → 漢字チェック

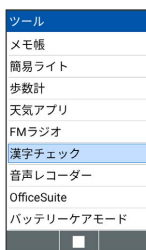

<mark>※3</mark> 漢字チェック画面が表示されます。

## $\overline{2}$

チェックしたい漢字を入力 → ■

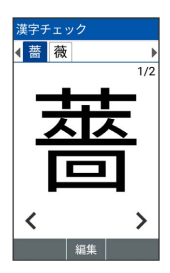

。<br><mark>※</mark> 漢字チェック画面に入力した文字が1文字ずつ表示されます。

・回を押すと、確認する文字を切り替えられます。

・■を押すと、入力した文字を編集できます。